## **User Provider**

The User Provider tab allows you to configure the user providers if you want to use user synchronization with other systems.

Like in the [Source Configurations](https://support.celonis.de/display/CPM45/Source+Configurations), you can choose between a database table and a LDAP system as source for the synchronization process.

## **Overview**

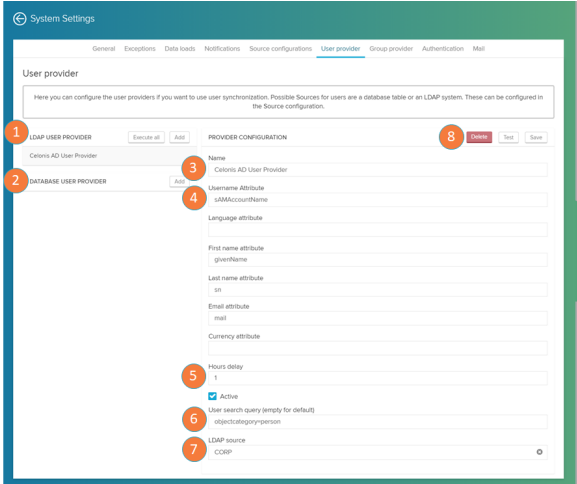

Here you can configure the LDAP or database sources that define the user synchronization.

- 1. LDAP sources: list of connected LDAP sources. LDAP sources are used to manage user and group permissions. Click on 'Execute all' to synchronize your users and on 'Add' to add a new source.
- 2. Database sources: list of connected database sources.
- 3. Name: define your source name.
- 4. Attributes: here you can define the format of the attributes contained in your sources, such as username, language, first and last names, email and currency.
- 5. Hours delay: delay between synchronization attempts. Mark the 'Active' box to activate automatic synchronizations.
- 6. User search query: query to search for users.
- 7. LDAP source: defines the LDAP source from the list defined in the [Source Configurations](https://support.celonis.de/display/CPM45/Source+Configurations).
- 8. Config buttons: after you are done, click on 'Save' to save your source. The 'Test' button will evaluate the connection status.